# UVOD U WEB PROGRAMIRANJE

#### Internet

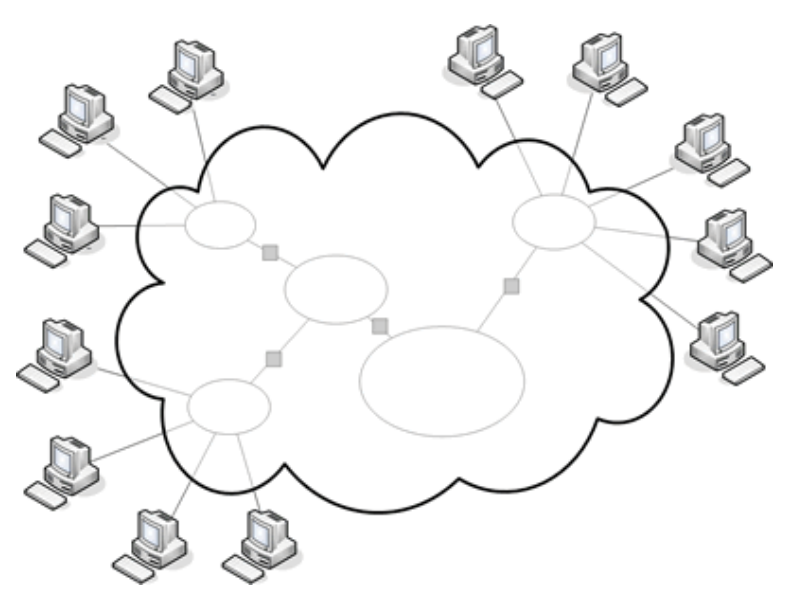

- Internet je globalni sistem međusobno povezanih računarskih mreža **mreža svih mreža**.
- Sastoji se od miliona privatnih, javnih, akademskih, poslovnih i vladinih mreža. Mreže komuniciraju koristeći **TCP/IP protokol**.
- Internet je hardver!
- Svakom računaru povezanom na Internet se dodeljuje IP adresa:

#### **123.45.101.251**

• IPv4 podržava 32-bitne IP adrese, a IPv6 128-bitne.

### World wide web (WWW)

- WWW predstavlja model za razmenu informacija preko Interneta.
- WWW je softver, tj. jedan od softverskih servisa koji postoje na Internetu.
- Ukratko, WWW predstavlja kolekciju Web strana povezanih pomoću hiperlinkova i URL-ova.
- WWW koristi **Hyper Text Transfer Protocol (HTTP)** protokol za komunikaciju sa Web stranama, preuzimanje fajlova i drugih resursa.
- Pored WWW-a, drugi servisi koje pruža Internet su e-mail, chat, file transfer servisi (FTP) itd.

#### Klijenti i serveri na Internetu

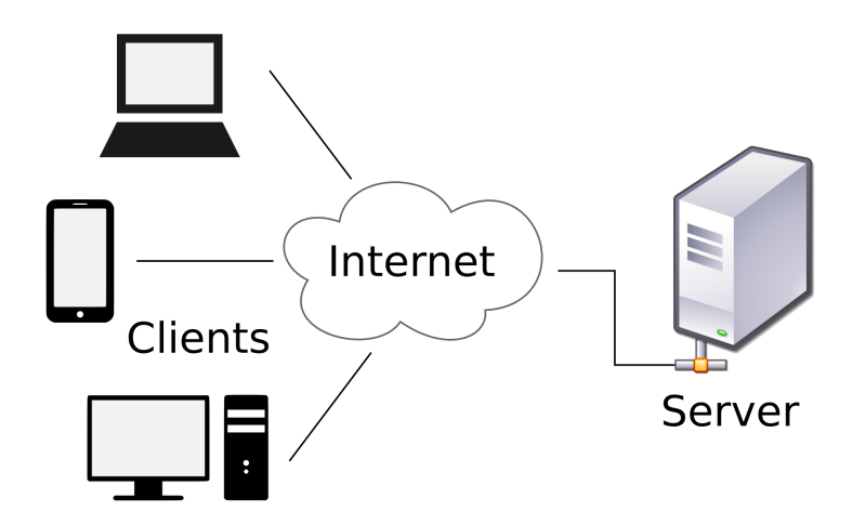

- Generalno, **klijent** na Internetu je uređaj koji koristi neki Internet servis. Na primer, kada pretražujem po Internetu, moj računar je klijent.
- Sa druge strane, **server** je uređaj koji pruža neki Internet servis. Na primer, računar na kome se nalazi Web sajt FF-a je server.

### Klijent-server komunikacija

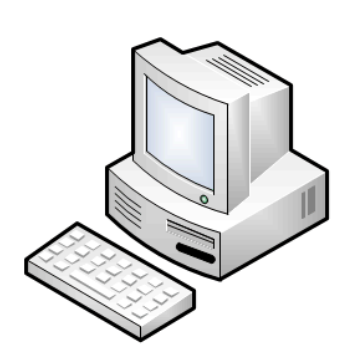

Klijent šalje HTTP zahtev

Server vraća HTML stranu

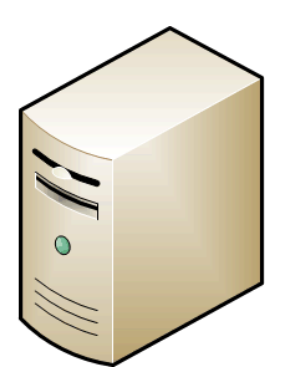

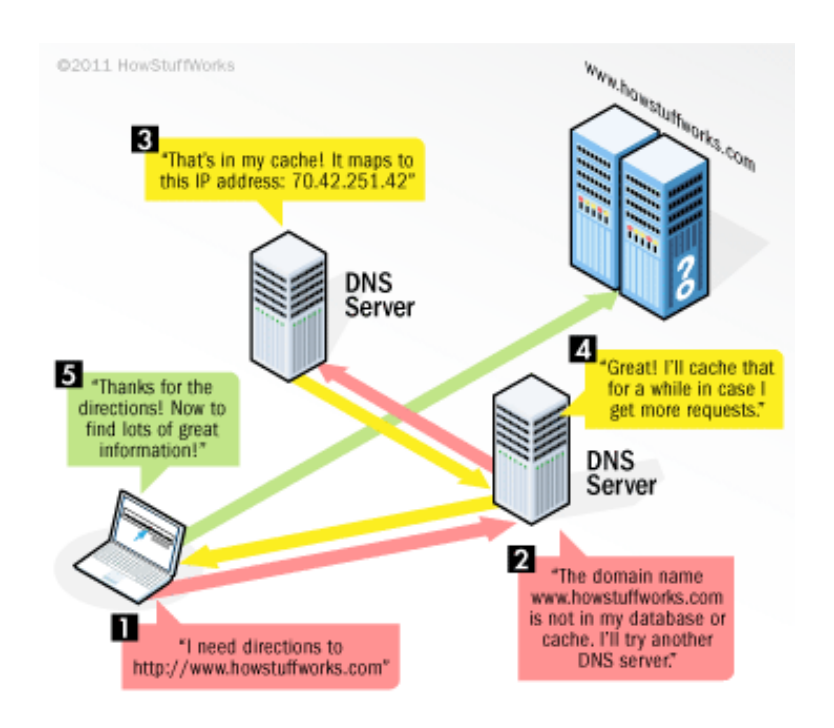

**Domain name serveri (DNS)** preslikava koju otkucamo u pretraživač (www.ff.u u IP adresu servera na kome se nalazi V Filozofskog fakulteta.

DNS sadrži bazu podataka koja preslika domena (www.yahoo.com, www.goog odgovarajuće IP adrese servera.

Ukoliko DNS ne sadrži ime domena koj on kontaktira druge DNS-ove u vezi tra domena.

#### Web klijent i Web server

- **Web klijent** ili **Web pretraživač** (eng. *Web browser*) je program pomoću kojega šaljemo zahtev za Web stranama i koji prihvata i prikazuje/interpretira strane (HTML dokumenta) koje pošalje Web server.
- Poznati Web pretraživači su Google Chrome, Mozilla Firefox, Microsoft Internet Explorer (IE), Safari, Opera.
- Web server je program koji "osluškuje" zahteve za Web stranama koje su smeštene na njemu. Po prijemu zahteva, šalje zahtevanu stranu klijentu ili poruku greške. Odgovoran je za smeštanje i povrat dokumenata.
- Poznati Web serveri su: Apache, Nginx i Microsoft Internet Information Server (IIS).

## Web tehnologije/jezici

- **Klijentska strana**
	- Ø **Hypertext Markup Language (HTML)** jezik koji definiše strukturu Web strana.
	- Ø **Cascading Style Sheets (CSS)** jezik za dizajn (stilizovanje) HTML elemenata i upravljanje određenim interakcijama sa korisnikom.
	- Ø **JavaScript** programski jezik za upravljanje sadržajem Web strana, interakcijom sa korisnikom, asinhrono komuniciranje sa serverom.
	- $\triangleright$  Bilo koji jezik koji se izvršava na klijentskoj strani (npr. Java applets).
- **Serverska strana**
	- Ø **PHP Hypertext Processor (PHP)** programski jezik za dinamičko kreiranje Web strana na Web serveru.
	- Ø **Structured Query Language (SQL)** jezik za rad sa bazama podataka.
	- $\triangleright$  Drugi jezici (ASP, Perl, Python, Ruby on Rails, C++, C#, Java). Neki nisu originalno razvijeni za programiranje na serverskoj strani, ali su našli upotrebu kao aplikacioni Web servisi.

#### **HTML**

- U slobodnom prevodu, HTML je jezik za označavanje hiperteksta.
- **Hipertekst** je tekst koji nije linearan, tj. koji može sadržati linkove na druge tekstove. Pored teksta, hipertekst može opisivati tabele, slike i druge sadržaje.
- HTML opisuje sadržaj i strukturu informacija na Web strani.
- HTML ne opisuje izgled/prezentaciju pojedinih elemenata Web strane.
- HTML definiše stranu koristeći **tagove**, čija je sintaksa

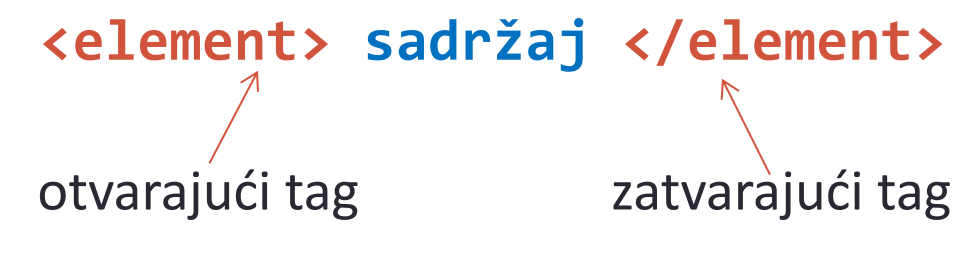

• Na primer, jedan pasus teksta bi se u HTML strani definisao ovako: **<p>**Za život je potrebno malo. Za nesrećan život traži se mnogo više.**</p>**

#### Struktura HTML strane

```
<html>
     <head> 
             Informacije o strani
     </head> 
     <body> 
             Sadržaj strane
     </body>
</html>
```
- Zaglavlje (**<head>** tagovi) sadrži informacije o strani (metapodaci), a predstavlja i mesto gde se uključuju fajlovi sa CSS stilovima, javascript biblioteke itd.
- Telo HTML strane (tekst, linkovi, tabele, slike, liste ...) se smešta unutar **<body>** tagova.

#### Primer HTML strane

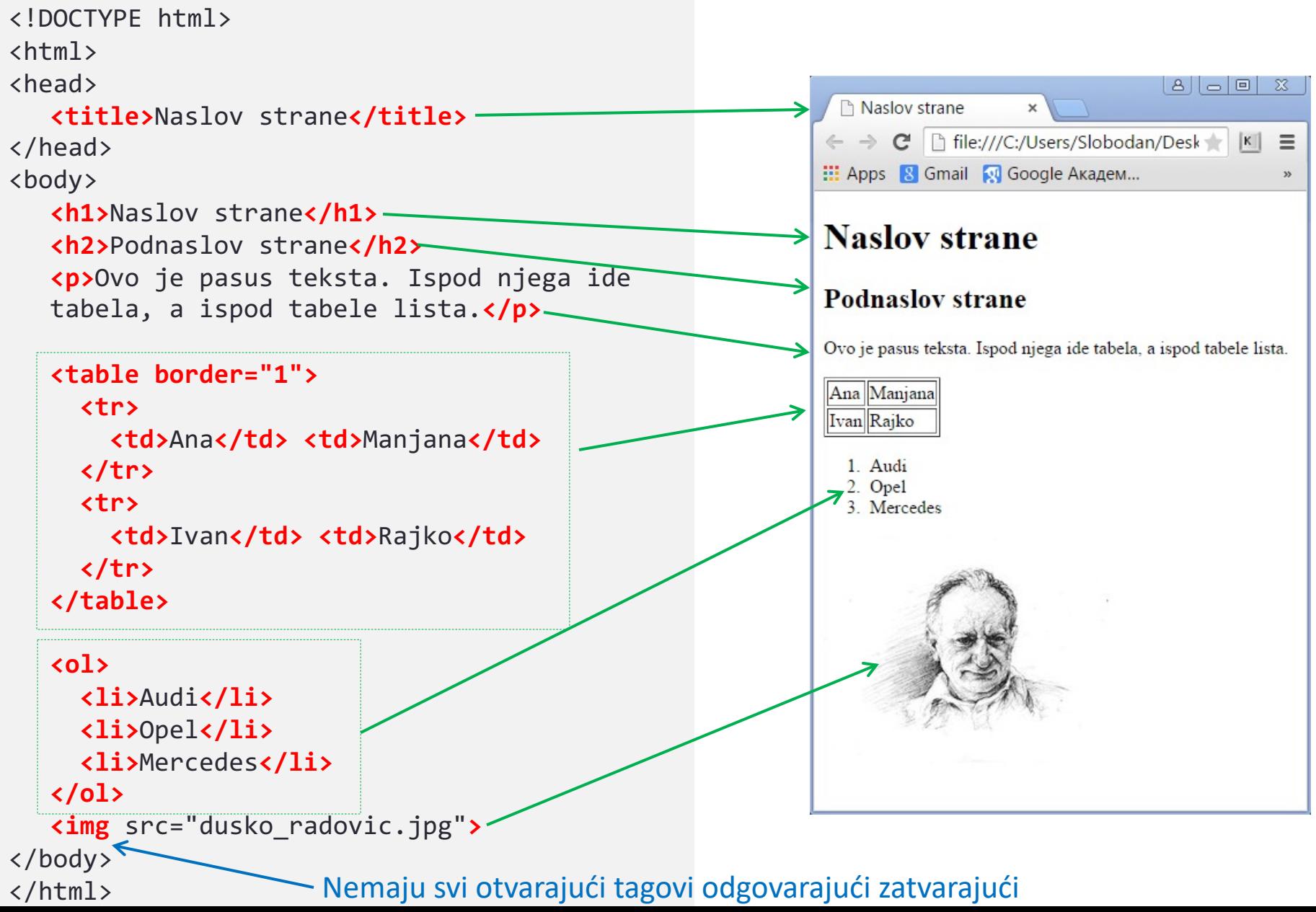

#### CSS

- CSS je jezik za stilizovanje/formatiranje HTML dokumenta, tj. CSS definiše kako će HTML strana i njeni elementi izgledati.
- CSS se pojavio od HTML 4.0, kada se javlja težnja je da se formatiranje dokumenta izmesti van dokumenta, u poseban fajl.
- Na ovaj način se dizajn strane odvaja od strukture dokumenta, što je dobra praksa. Promenom CSS fajla možemo u jednom potezu kompletno da izmenimo izgled Web strane.
- CSS sintaksa prati sledeću formu:

```
selektor {
   | osobina: vrednost; | and deklaracija
    osobina: vrednost;
}
```
• Selektor određuje element koji se stilizuje, a osobina i vrednost se zadaju u paru. Ovih parova može biti proizvoljan broj.

#### Primer CSS stilizovanja

```
\mathbf{P}p {margin-bottom: 70px; font-style:italic}
td {background-color: #67ABF1}
\exists i:nth-child(odd) {font-weight:bold}
  n\sigma sho
\texttt{img} {border:2px dashed green}
 <h1>Naslov strane</h1>
 <p>Ovo je pasus teksta, ispod tabela, pa slika.</p>
 <table border="1">
    \langletr>
       <td>Ana</td>
       <td>Manjana</td>
   \langle/tr>
    <tr>
       <td>Ivan</td>
       <td>Rajko</td>
    \langle/tr>
 </table>
 \langleol\rangle <li>Audi</li> 
    <li>Opel</li>
     <li>Mercedes</li>
    <li>Volvo</li>
 \langle/ol\rangle<img src="dusko_radovic.jpg">
 </body>
 </html>
h1 {font-size:20pt; color:red}
```
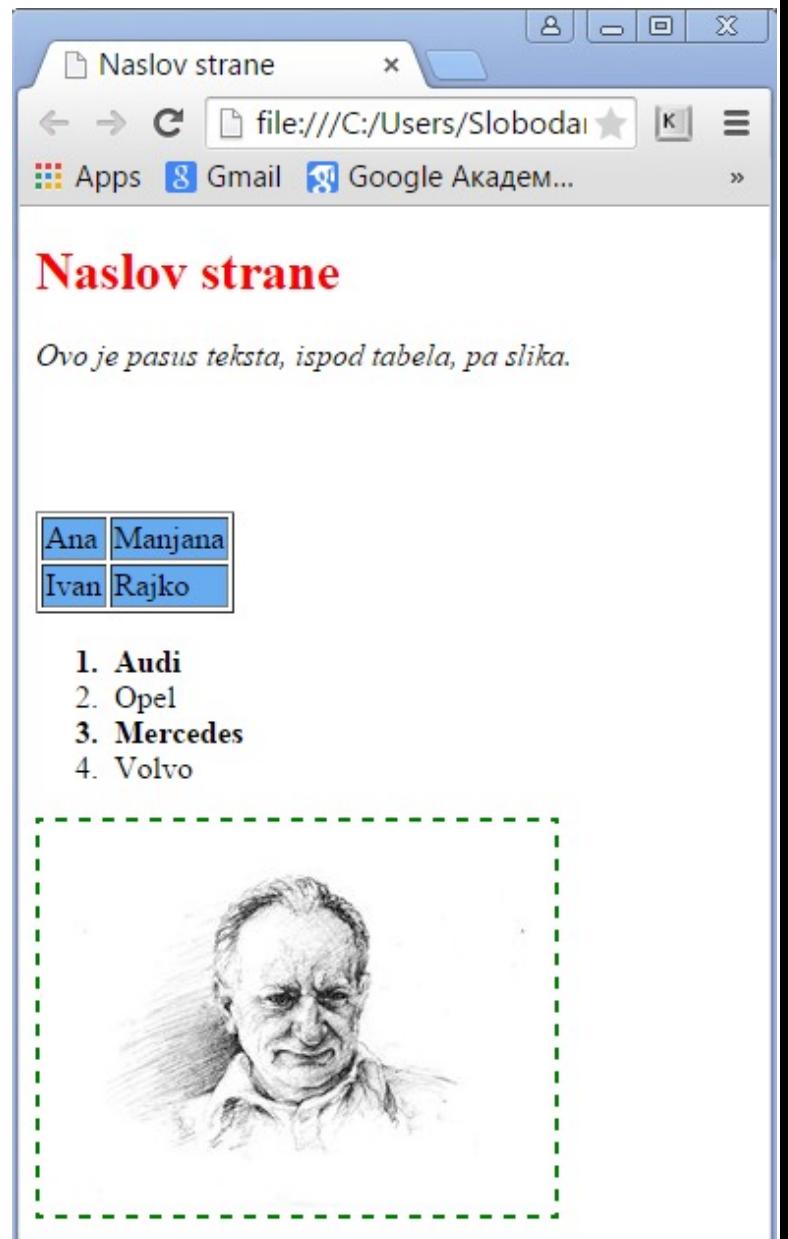

#### CSS selektori

- CSS selektori identifikuju elemente koje stilizujemo, tj. omogućuju da ih odaberemo radi formatiranja.
- U prethodnom primeru, selektori su h1, p, li:nth-child(odd), td, img i odnose se na sve elemente tog tipa na predmetnoj strani.
- Ukoliko želimo selektovati samo određene elemente, možemo im dodeliti identifikator i/ili klasu, na sledeći način:

<p **id="id1"**>Pasus sa identifikatorom</p> <p **class="klasa"**>Pasus sa klasom</p>

• Selektovanje ovih pasusa se vrši sa:

p#id1{...} ili #id1{...} p.klasa{...} ili .klasa{...}

#### Uključivanje CSS stilova u dokument

- Postoje tri načina da se CSS stilovi uključe u dokument:
	- $\triangleright$  Eksterni stilovi
	- $\triangleright$  Interni stilovi
	- $\triangleright$  Inline stilovi
- Fajl sa eksternim stilovima se uključuje u okviru <head> tagova: <link rel="stylesheet" type="text/css" href="stilovi.css">
- Interni stilovi se uključuju u okviru **<style> </style>** tagova, unutar <head> tagova:

<head> ... <style> h1 {font-size:20pt} </style> ... </head>

• Inline stilovi se zadaju u okviru samog elementa koji se formatira: <h1 style="font-size:20pt">Naslov</h1>

#### **JavaScript**

- JavaScript je programski jezik koji se izvršava u okviru Web pretraživača.
- JavaScript se koristi da:
	- $\triangleright$  učini Web strane interaktivnim,
	- $\triangleright$  modifikuje sadržaj elemenata strane,
	- $\triangleright$  omogući programiranje događaja (klik na element, prelaz miša),
	- $\triangleright$  omogući asinhrono komuniciranje sa serverom,
	- $\triangleright$  izvrši razne operacije na klijentskoj strani (npr. validacija formi).
- JavaScript je Web standard.
- Nema skoro nikakve veze sa programskim jezikom Java, osim u imenu i nekim sintaktičkim sličnostima (oba nasleđuju sintaksu iz programskog jezika C).

### JavaScript – gde i kako?

• JavaScript naredbe se umeću između <script></script> tagova, koji se mogu naći bilo u <head> ili <br/> <br/>body> delu.

```
<!DOCTYPE html>
<html>
<head>
<script>
function funkcija() {
     alert("Dobar dan");
}
                                                                                                  |B| = |B|\chi</script>
                                                                           Strana.html
                                                                                 file:///C:/Users/Slobodan/I
                                                                              \mathbb{C}^n|K| \equiv<style>
                                                                                                          ×
                                                                            JavaScript Alert
button{
    color:white; background-color:black;
                                                                            Dobar dan
   margin-top:150px; font-size:18px;
}
                                                                                                     OK
</style>
</head>
                                                                         Klikni
<body>
<button type="button" onclick="funkcija()">Klikni</button>
</body>
</html>
```
#### Uključivanje JavaScript fajlova

- Pored zadavanja JavaScript naredbi unutar <script></script> tagova, možemo uključiti i eksterne JavaScript fajlove (ekstenzija **.js**) u HTML dokument.
- Uključivanje .js fajlova se najčešće vrši unutar <head></head> tagova na sledeći način: <script src="skripta1.js"></script>

<script src="http://www.abc.com/skripta2.js"></script>

- skripta1.js je lokalna skripta (nalazi se na istom mestu gde i Web sajt), dok je skripta2. js skripta preuzeta sa drugog sajta.
- Eksterne skripte se mogu uključiti i u okviru <body></body> tagova.

#### PHP

- HTML strane su statičke, tj. njihov sadržaj je uvek isti.
- Često se javlja potreba da se sadržaj Web strane menja, recimo kao rezultat nekog korisničkog upita (npr. pretraga avionskih letova), pa nam HTML tada ne može izaći u susret.
- PHP je programski jezik na serverskoj strani i vrlo moćan alat za kreiranje dinamičkih i interaktivnih Web strana.
- PHP podržava rad sa raznim tipovima baza podataka, na prvom mestu MySQL bazama.
- PHP fajlovi mogu sadržati HTML, CSS, JavaScript i PHP programski kod.
- PHP programski kod se izvršava na serveru i rezultata izvrašavanja je HTML fajl koji se šalje Web pretraživaču.
- PHP fajlovi imaju ekstenziju **.php**.

#### Od PHP-a ka HTML-u

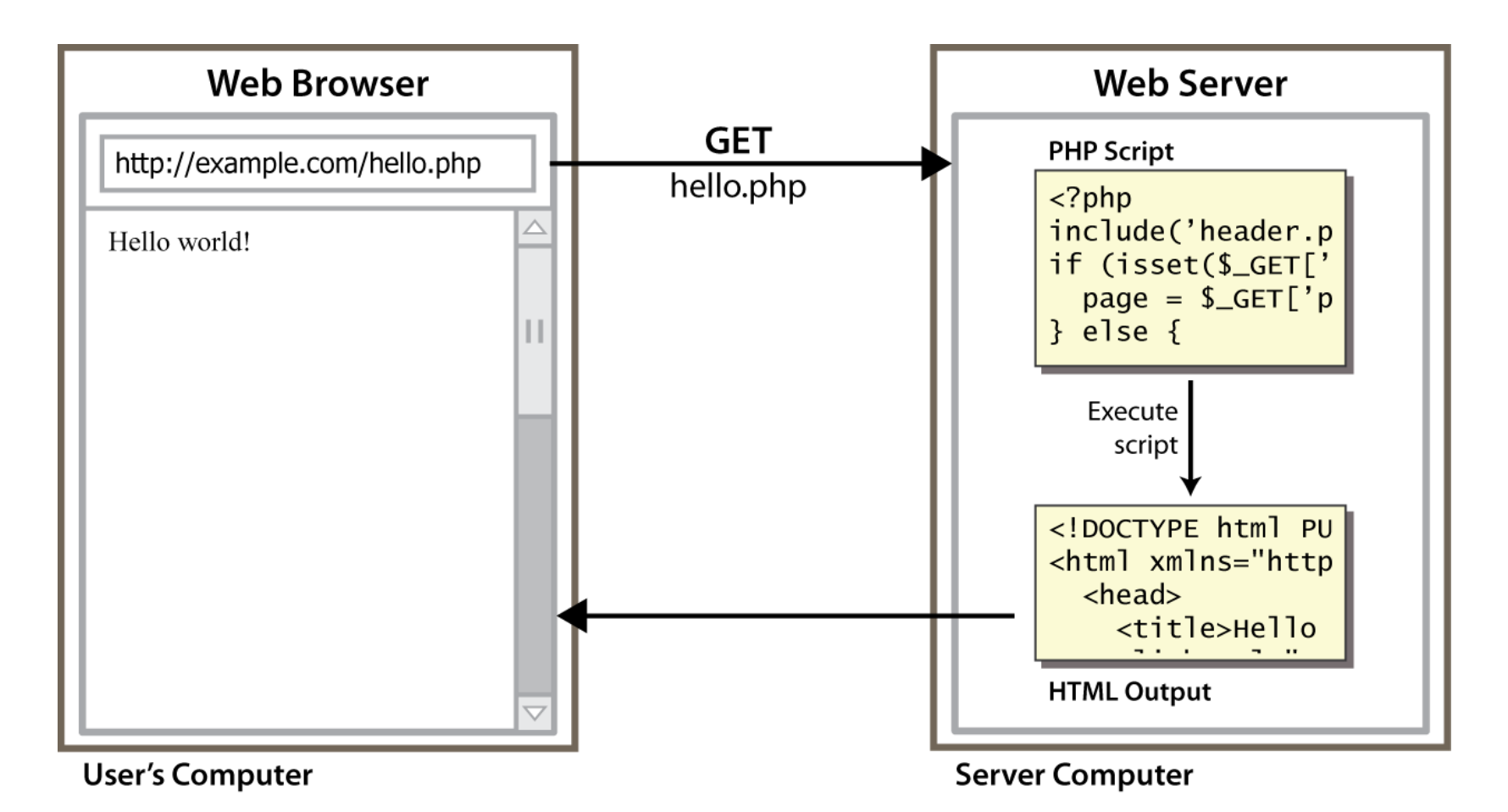

Web pretraživač zahteva **.php** fajl, server čita fajl, izvršava programski kod sadržan u fajlu, kreira .html fajl koji šalje nazad pretraživaču.

### PHP – Gde i kako ubaciti kod?

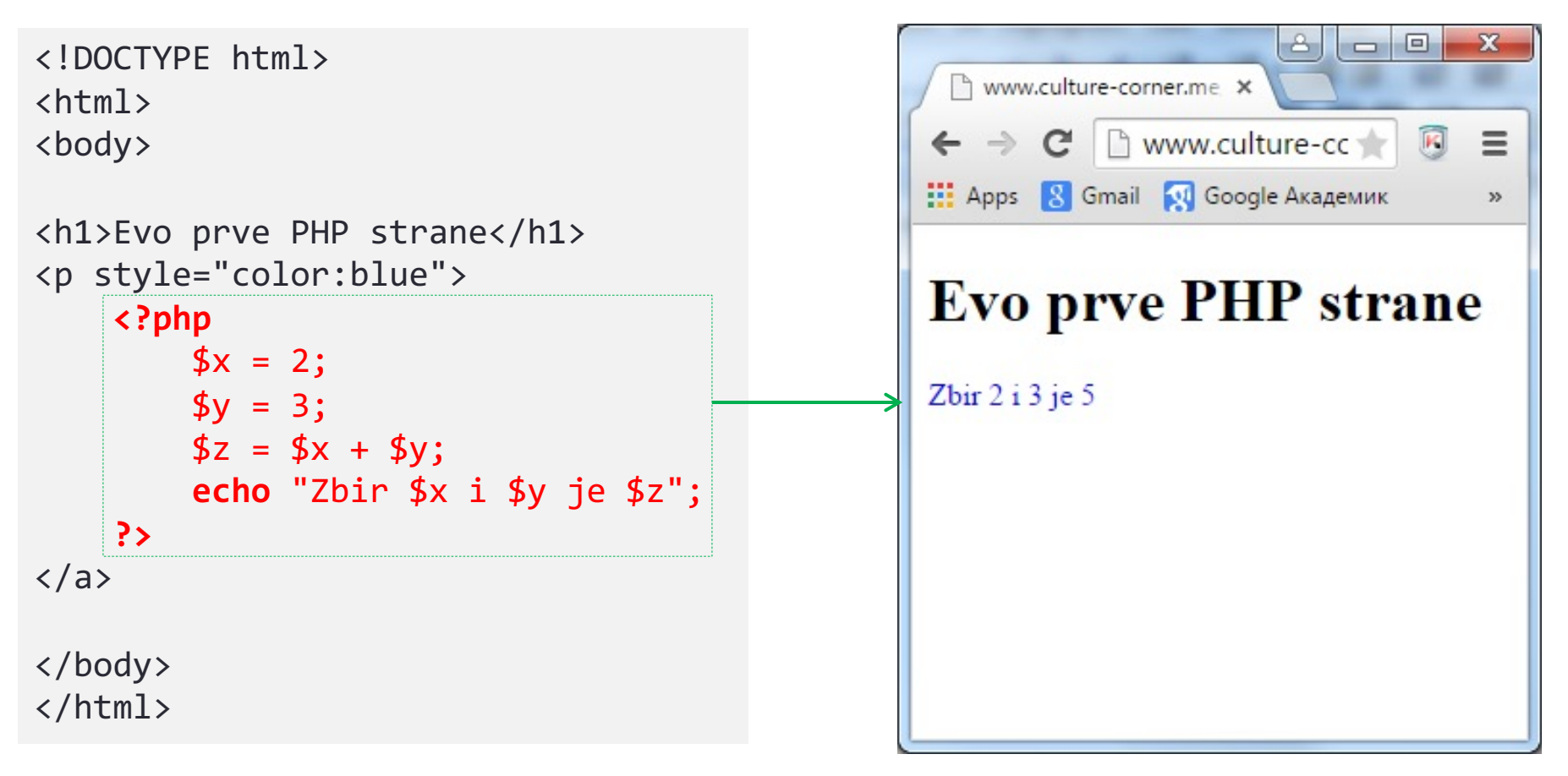

- PHP skripta se može smestiti bilo gde u dokumentu.
- PHP scripta počinje sa **<?php** a završava sa **?>**.
- **<?php** ... **?>** elemenata može biti proizvoljan broj u dokumentu.

#### **MySQL**

- Veliki broj Web sajtova podrazumeva rad sa bazom podataka (onlajn kupovine, rezervacija avionskih karti, hotela, berze, agencije, društvene mreže ...).
- **SQL** je standardni upitni jezik za rad sa bazama podataka. SQL je ANSI standard.
- **MySQL** je najpopularniji sistem za upravljanjem relacionim bazama podataka (RDBMS) koji se izvršava na Web serveru.
- MySQL je *de-facto* standardni RDBMS za Web sajtove koji rade sa ogromnim količinama podataka i brojem krajnjih korisnika (npr. Facebook, Twitter, Wikipedia).
- MySQL koristi standardni SQL jezik za rad sa bazama podataka.
- PHP pruža punu podršku za rad sa MySQL bazama.

```
\mathsf{A} \mid \mathsf{B} \mid \mathsf{B} \midx
                                                                        □ Strana.html
                                                                                            \mathbf xPHP i MySQL – Primer
                                                                      \leftarrow \rightarrow C \Box file:///C:/Users/Slobodan/
                                                                                                               \equiv::: Apps 8 Gmail M Google Академ...
                                                                                                               \boldsymbol{\mathcal{V}}id: 23 - Ime: Marko Marković
                                                                      id: 31 - Ime: Vesna Popović
<!DOCTYPE html>
                                                                      id: 39 - Ime: Dušan Jovanović
\langle h \text{+} m \text{]} \rangleid: 44 - Ime: Ana Tabaš
<body>
<?php
$server = "localhost"; $username = "username";
$password = "password"; $dbname = "myDB";
$conn = mysqli_connect($server, $username, $password, $dbname);
if(!$conn)
     die("Konekcija nije uspela: " . mysqli_connect_error());
$sql = "SELECT id, ime, prezime FROM Gosti";
$result = mysqli_query($conn, $sql);
while($row = mysqli_fetch_assoc($result))
     echo "id: {$row["id"]} - Ime: {$row["ime"]} {$row["prezime"]} <br>";
mysqli_close($conn);
?>
</body>
</html>
```
#### Alati za Web dizajn

#### • **Besplatni alati**

- Ø **Notepad++** Windows alat za editovanje HTML, CSS, JavaScript, PHP... fajlova. Podržava isticanje sintakse. Ima mogućnost FTP konektovanja na udaljeni server i editovanja fajlova na serveru.
- Ø **NetBeans** cross-platform alat. Slične mogućnosti kao Notepad++.
- Ø **Eclipse** cross-platform alat. Slične mogućnosti kao Notepad++.

#### • **Komercijalni alati**

- Ø **phpDesigner** Windows alat. Slične mogućnosti kao Notepad++.
- **PhpStorm** cross-platform alat. Slične mogućnosti kao Notepad++.

#### [Resursi](http://www.w3.org/)

- www.w3schools.com Najpopularniji sajt za Web programere (HTML, CSS, JavaScript, jQuery, PHP, MySQL, Bootstrap). V pogodnost su **Try it** prozori gde se mogu testirati naredbe.
- **www.stackoverflow.com** Najpopularniji question&answ za programere.
- **http://php.net/** Zvanični PHP sajt.
- **http://www.w3.org/** Zvanični sajt WWW konzorcijuma.